# Инструкция по программированию передатчиков и программаторов

## Программирование модуля GSM-200

Для программирования ключей шифрования модуля GSM-200 следует подключить его к компьютеру, с установленным на нем ПО COMAX. Подключить GSM-200 к компьютеру можно одним из 2 способов:

- 1. Соедините кабель программирования GSM-200 (P/N 3411078) с адаптером LCL-11А (P/N 8180005) и подключите последний к выходу COM компьютера.
- 2. Соедините кабель программирования GSM (P/N 3411078) с адаптером LCL-11А (P/N 8180005) и подсоедините адаптер к преобразователю Serial-в-USB (P/N 3411060). Подключите преобразователь к выходу USB компьютера.

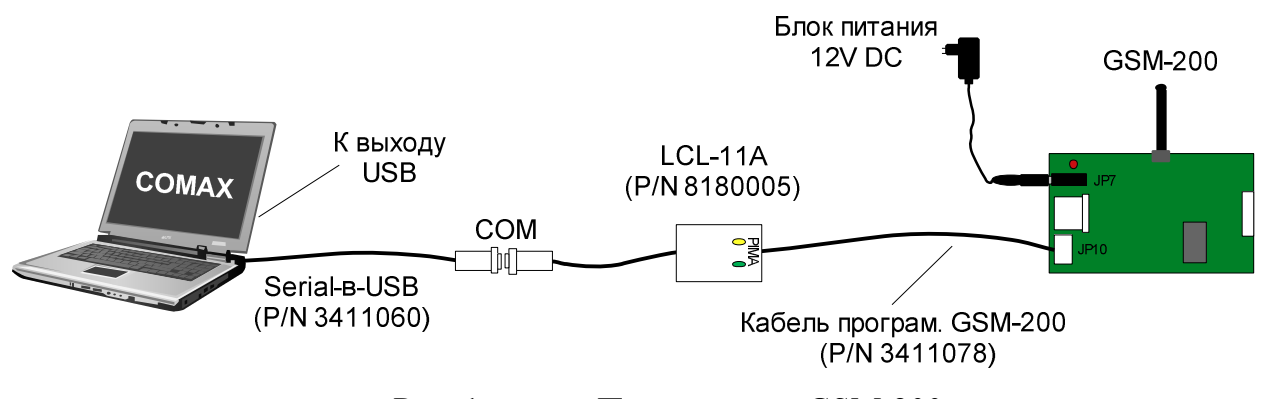

Рис. 1. Подключение GSM-200

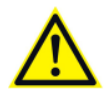

Модуль GSM-200 должен быть подключен к блоку питания.

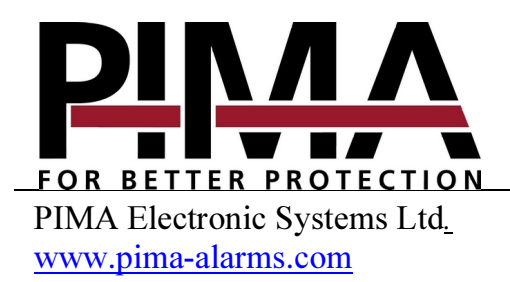

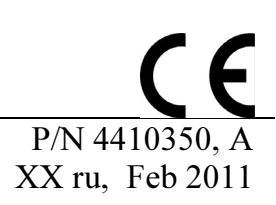

### Программирование в ПО COMAX

- 1. Откройте ПО COMAX и нажмите на иконку <sup>11</sup> ("Новый") на панели инструментов. Выберите модуль GSM-200 ("Тип прибора") из списка приборов.
- 2. Введите два 16-тиричных (по 64 знака) ключа шифрования. Каждый из ключей должен соответствовать ключам, прописанным в ПО NETsoft соответствующей ЦСМ.

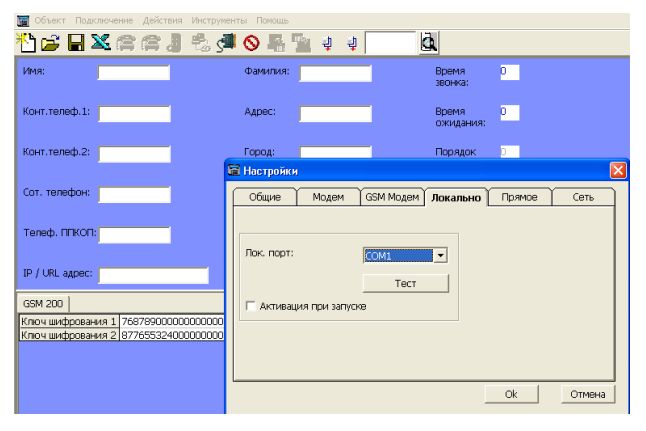

Рис. 2. Программирование GSM-200

- 3. Зайдите в раздел "Инструменты", затем в "Настройки". Нажмите ярлык "Локально" и выберите соответствующий локальный порт.
- 4. Нажмите "Тест". На экране должно появиться сообщение об успешном подключении GSM-200.
- 5. Нажмите иконку S<sup>ED</sup> ("Локальное подключение"). После появления сообщения о подключении можно приступать к программированию модуля.
- 6. Для загрузки ключей шифрования нажмите иконки Ч ("Загрузить ключ шифрования 1 / 2").
- 7. По завершению процесса загрузки, нажмите иконку  $\mathbf S$  для разрыва связи прибора с компьютером.

#### Программирование сетевого модуля net4pro

Подключите модуль net4pro к SA-232 (см. "Инструкция по установке net4pro"). Для подключения адаптера LCL-11A к модулю SA-232 потребуется кабель розетка на RJ-11 ("Molex" P/N 3411079) с подключенным к нему АКБ. Далее LCL-11A подключается к выходу COM или USB компьютера (аналогично подключению GSM-200).

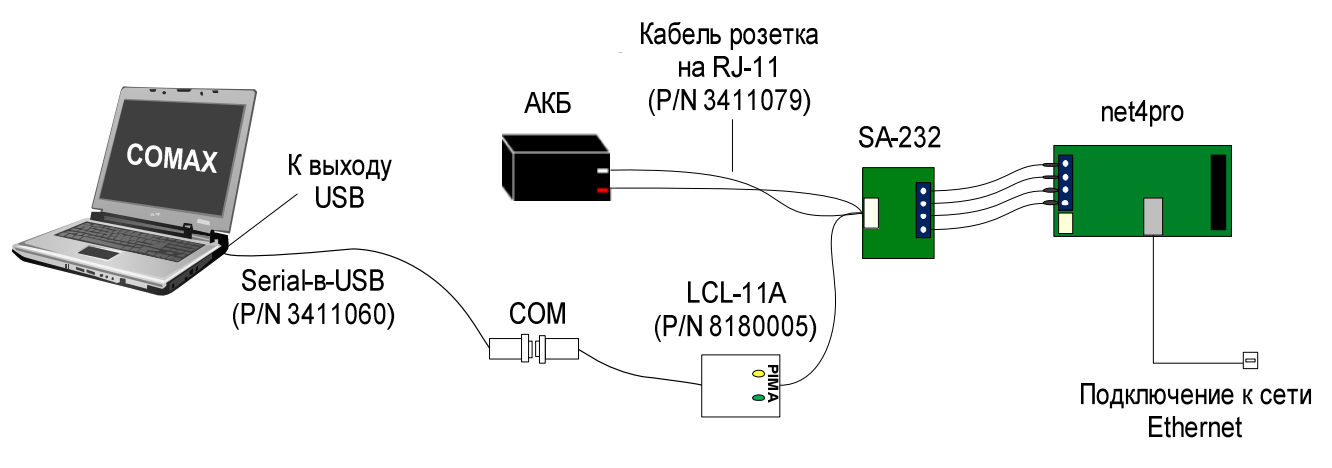

Рис. 3. Подключение модуля net4pro

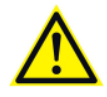

Модуль net4pro должен быть подключен к сети Ethernet.

На панели инструментов ПО СОМАХ нажмите иконку [12] ("Новый") и выберите модуль net4pro ("Тип прибора"). Далее следуйте инструкции по программированию, описанной в предыдущем разделе: "Программирование ключей шифрования модуля GSM-200".

#### Программирование TRV-100/TRU-100, SAT-8/9/N/, PRG-22/896

Для подключения передатчиков, преобразователей связи и программаторов к компьютеру, с установленным на нем ПО COMAX, используется адаптер DPU, который затем подключается к USB-выходу компьютера. Кабель для подключения приборов к DPU поставляется в комплекте с DPU.

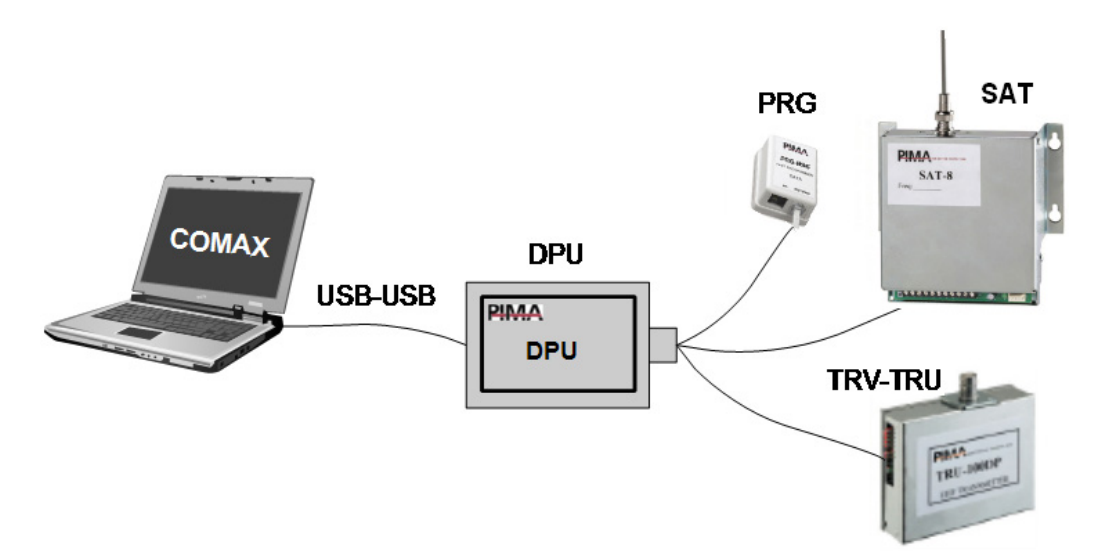

Рис. 4. Подключение TRV/TRU, SAT-8/9/N и PRG-22/896 через адаптер DPU к ПК

- 1. Установите DPU (см. инструкцию по установке адаптера DPU).
- 2. Выберите соответствующее устройство в программе: нажмите на иконку

 ("Новый") и выберите ("Тип прибора") – например SAT-8. Внесите соответствующие параметры.

- 3. Для записи нажмите ("Прямая запись").
- 4. При необходимости считывания нажмите иконку **Tan** "Прямое считывание".

 Для программирования PRG нажмите иконку "Прямая запись" и выберите соответствующую программу.

Внимание: Пользователь должен неукоснительно следовать руководству по эксплуатации изделия, и проверять работоспособность прибора, а так же всей системы охраны, не реже, чем раз в неделю. В случае установления неработоспособности, как изделия, так и всей системы в целом, пользователь должен предпринять все возможные действия для обеспечения своей безопасности, а так же безопасности своего имущества.

Copyright © 2011 PIMA Electronic Systems Ltd. Все права сохранены.

PIMA Electronic Systems Ltd.

5 Hatzoref Street, Holon 58856, ISRAEL

Тел: +972.3.6506463

 $\Phi$ акс: +972.3.5500442

Email: support-ru@pima-alarms.com

Web: http://www.pima-alarms.com/site/home/default.asp?lang=Ru